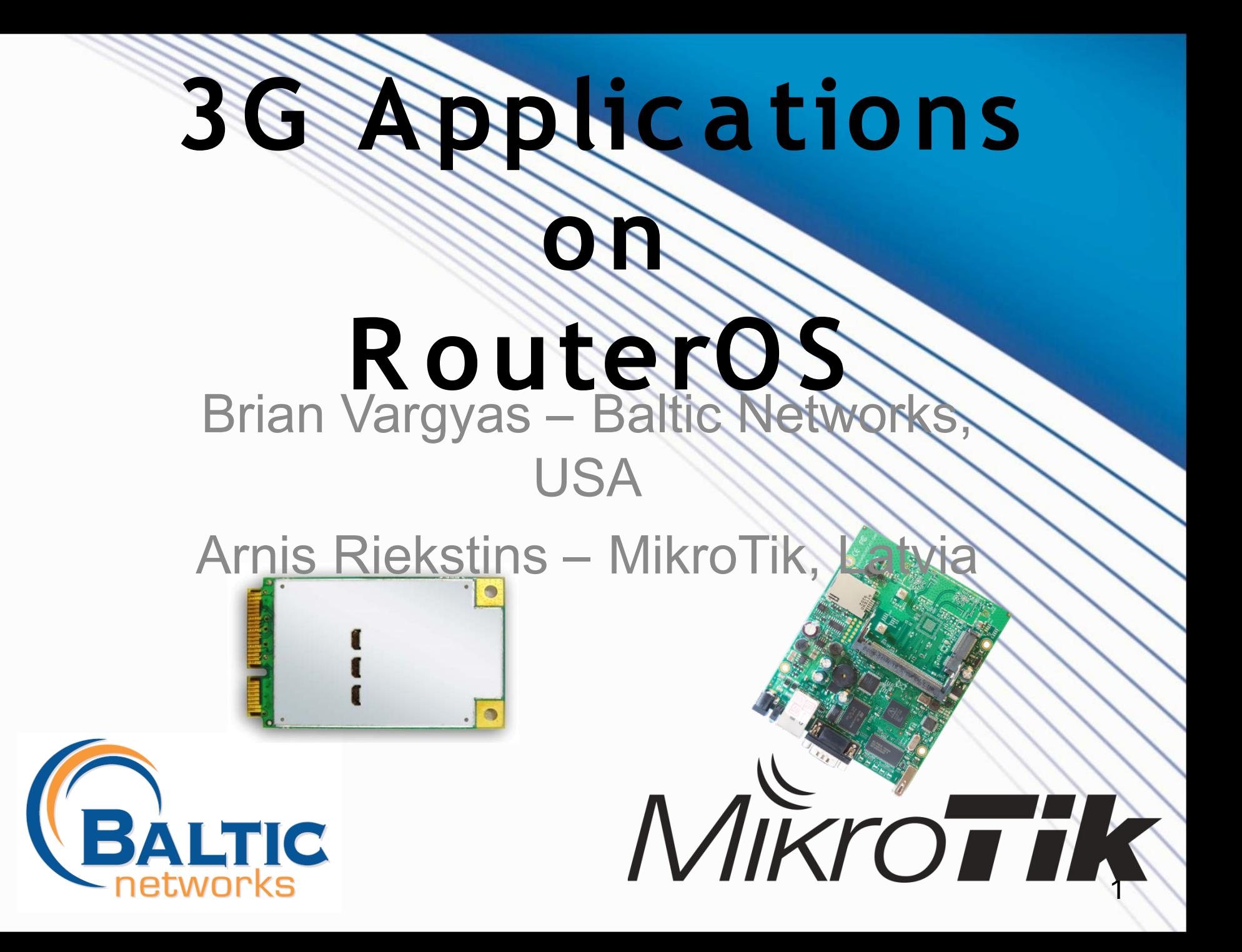

# MikroTik e

# Baltic Networks saúda o Brasil

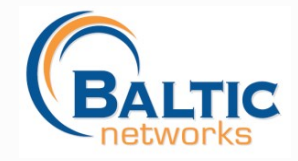

MUM 2009

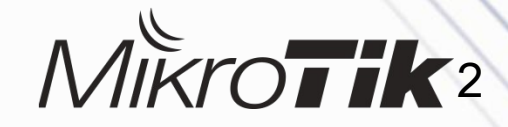

#### Overview of this Presentation

- Why 3G / GPRS
- M2M and why it's going to be BIG!
- New Features in RouterOS V4 for
- Interface Types
- Real World Applications
- SMS Configuration
- PPP Configuration
- Live Demonstration

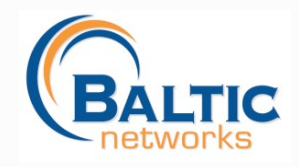

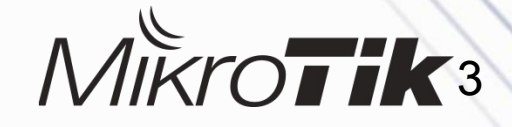

# **GPRS?**

- WiFi or wired Internet is not available
- Backup link, if the main link fails
- Out-of-band management of router systems
- Sending SMS from the router
- Receiving SMS and executing scripts
- 3G becomes faster and Internet access is more affordable

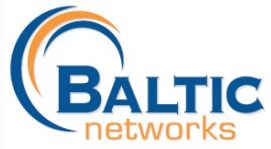

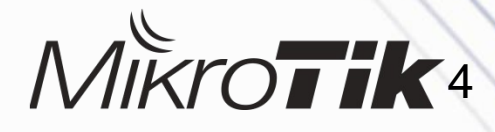

#### pplications

- Public Safety
- Rural Areas
- Mobile / Fixed Hotspots
- Bandwidth Backup / Redundancy
- Digital Signage
- **Kiosks**
- Remote Monitoring / Security
- Transportation
- **M2M Applications**

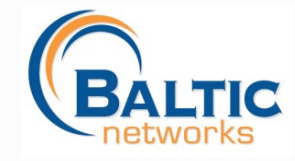

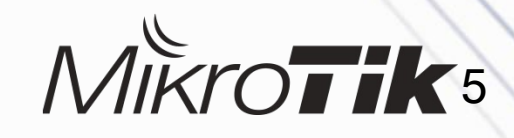

#### M2M (Machine to Machine)

- M2M is the concept of a device sending data to another device
- Extreme competition in voice services is driving down revenue, carriers looking at data.
- Carriers starting to embrace having "embedded devices" on their network besides mobile phones.
- Meters, Appliances, Remote Access, Lighting, Medical, Retail Inventory, etc. --- Reducing Costs and saving energy.
- Wireless M2M will increase 73 million units in 2008 to 430 million units in 2013 worldwide (Harbor Research)

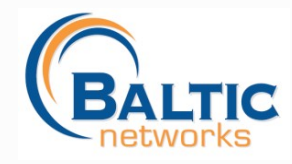

MUM 2009

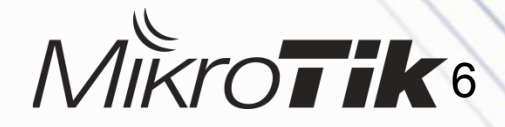

#### New 3G RouterOS 4.0 Features

• Added the ability to talk to multiple channels within a USB connection at same time

Added PIN ability (so you can SIM Unlock within winbox)

Added APN (Access Point Name)

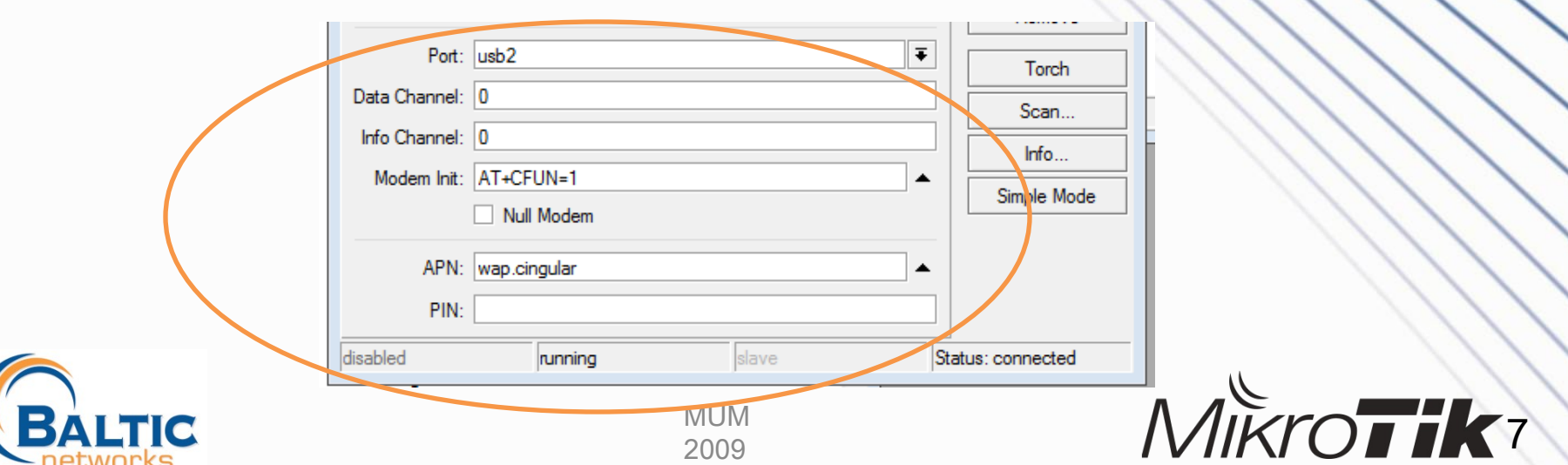

#### Interface Types

- 3G Modems come in both USB and mPCIe cards using USB signals.
- USB Modems are easier to obtain, but protrude out in front of your router.
- mPCIe cards are slick, built-in and look like a WiFi Card, but are more expensive and support is harder to obtain.
- RB411u has mPCIe USB
- RB800 has mPCIe but no USB support

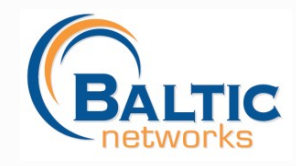

## USB Dongle Type Modems

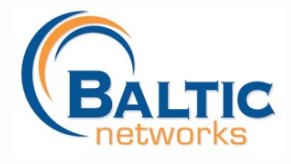

MUM 2009

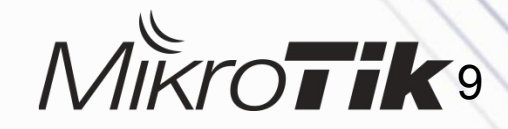

#### mPCIe Modules w/RB411U

- Some cards that have been tested:
	- Option GTM378
	- Sierra Wireless MC8775,8780 8781,8790
- See wiki.mikrotik.com For additional supporte

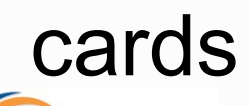

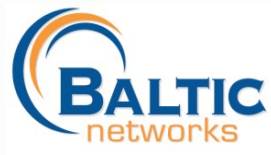

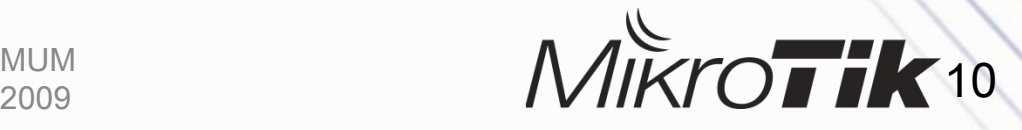

#### mPCIe Module Types

- Quadband GSM 850/900/1900/2100Mhz
- EVDO Rev A CDMA (3.1 Down 1.8 Up)
- UMTS/HSDPA (7.2 Down / 2.0 Up)
- HSDPA+ 3.5G (28 Down / 5.8 Up)
- LTE (Long Term Evolution) (100 Down / Up)
- LTE With 4x4 MIMO can Achieve 300Mbps!

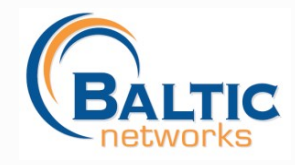

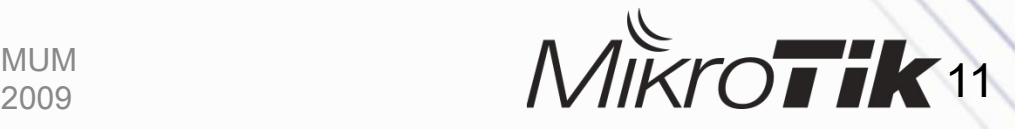

#### SMS Applications

- RouterOS Supports sending SMS messages by script to any mobile device.
- RouterOS can accept SMS messages and trigger scripts to run
- Applications Include:
	- Remote Router Reboot
	- Check Voltage or Signal Strength and SMS **Back**

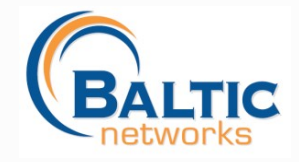

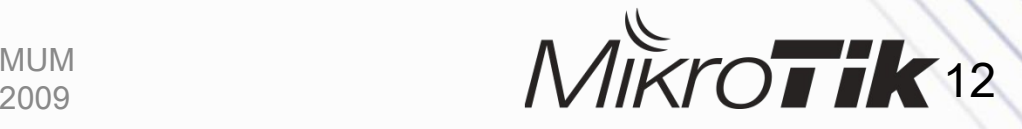

#### Sending SMS from the Router

- Command line example to send an SMS:
	- − /tool sms send usb2 "29111222" channel=0 message="Help!"
- In RouterOS V4, SMS can be sent while the port is used by other service (PPI) terminal)

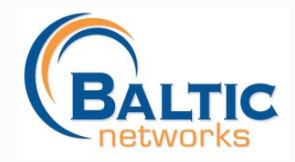

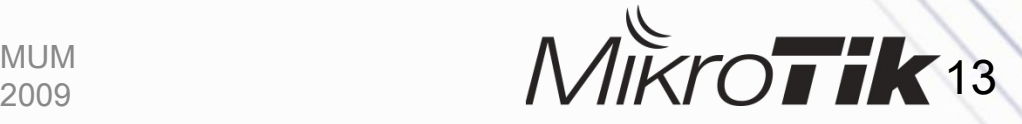

#### Receiving SMS

- Turn on receiving the SMS
	- − specify "port" and "channel"
	- − set "secret" (required)
	- − set "allowed-number" (optional)
- Received SMSs are stored in /tool sms inbox
- SMS message format

− :cmd SECRET script NAME [[ VAR[=VAL] ] ... ]

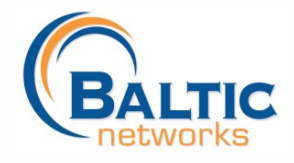

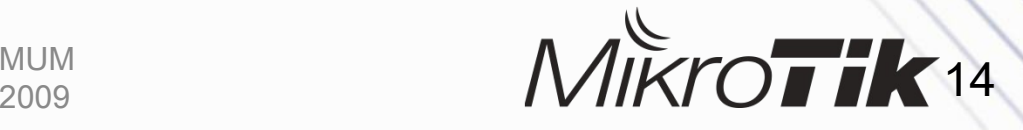

[admin@MikroTik] /tool sms> [admin@MikroTik] /tool sms> print receive-enabled: yes port: usb2 channel: 2 secret: "111" allowed-number: "" keep-max-sms: 10 [admin@MikroTik] /tool sms> |

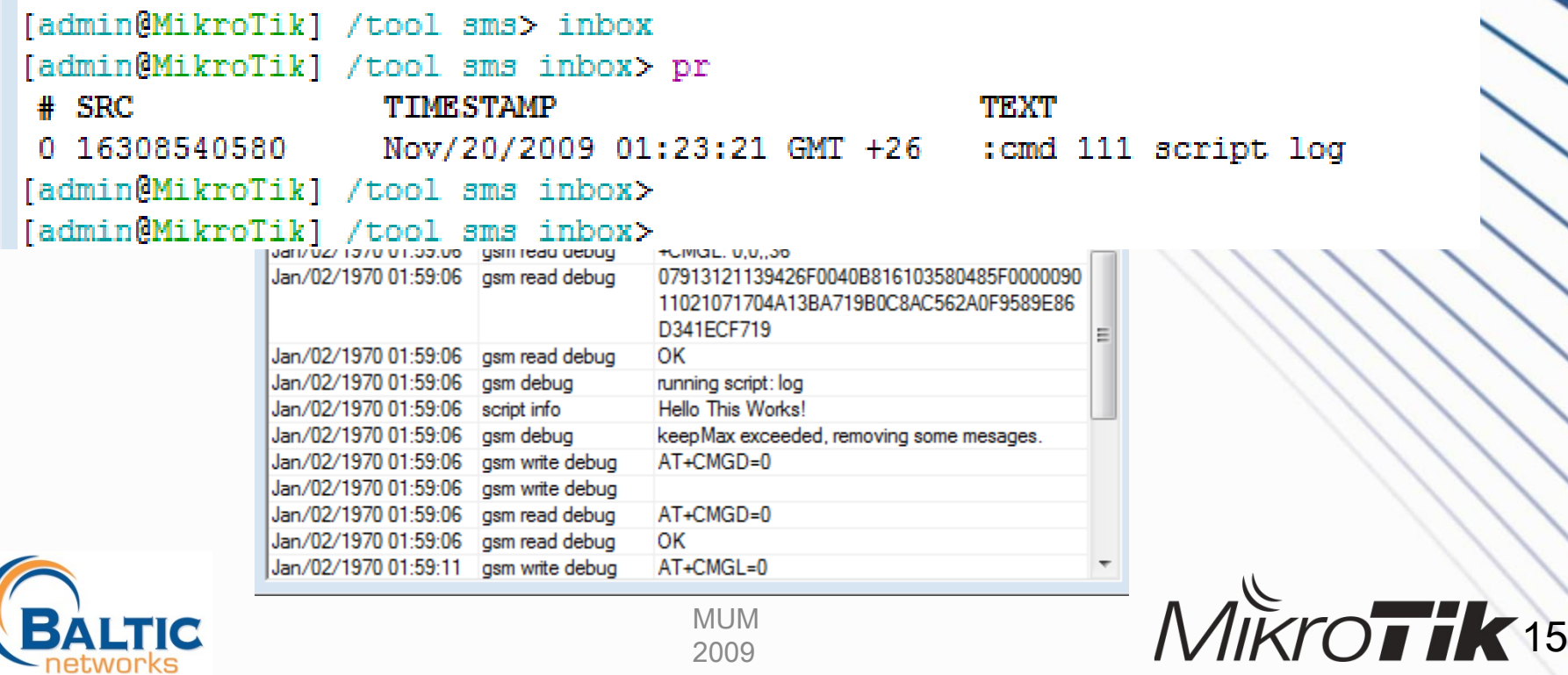

#### onfig: Part 1 – Info

[admin@MikroTik] /system> serial-terminal usb2 channel=2

[Ctrl-A is the prefix key]

```
AT<sub>i5</sub>
Manufacturer: Sierra Wireless, Inc.
Model: MC8781
Revision: F1 2 3 15AP C:/WS/FW/F1 2 3 15AP/MSM7200R3/SRC/AMSS 2008/07/09 13:02:11
IMEI: 356685011813019
IMEI SV: 13
FSN: D350558387911
3GPP Release 6
                              [admin@MikroTik] /system> serial-terminal usb2 channel=0
+GCAP: +CGSM, +DS, +ES
                              [Ctrl-A is the prefix key]
OK
                              Sierra Wireless, Inc.
                              MC8781
                              APP1
                              OK
```
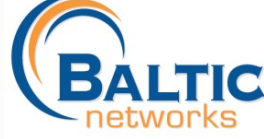

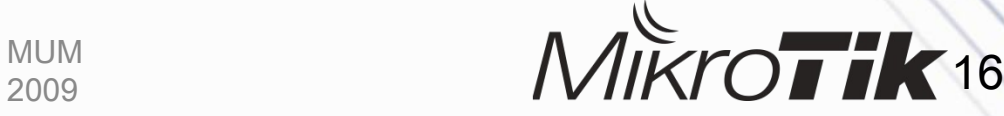

#### PPP Config: Part 2 – General

Settings

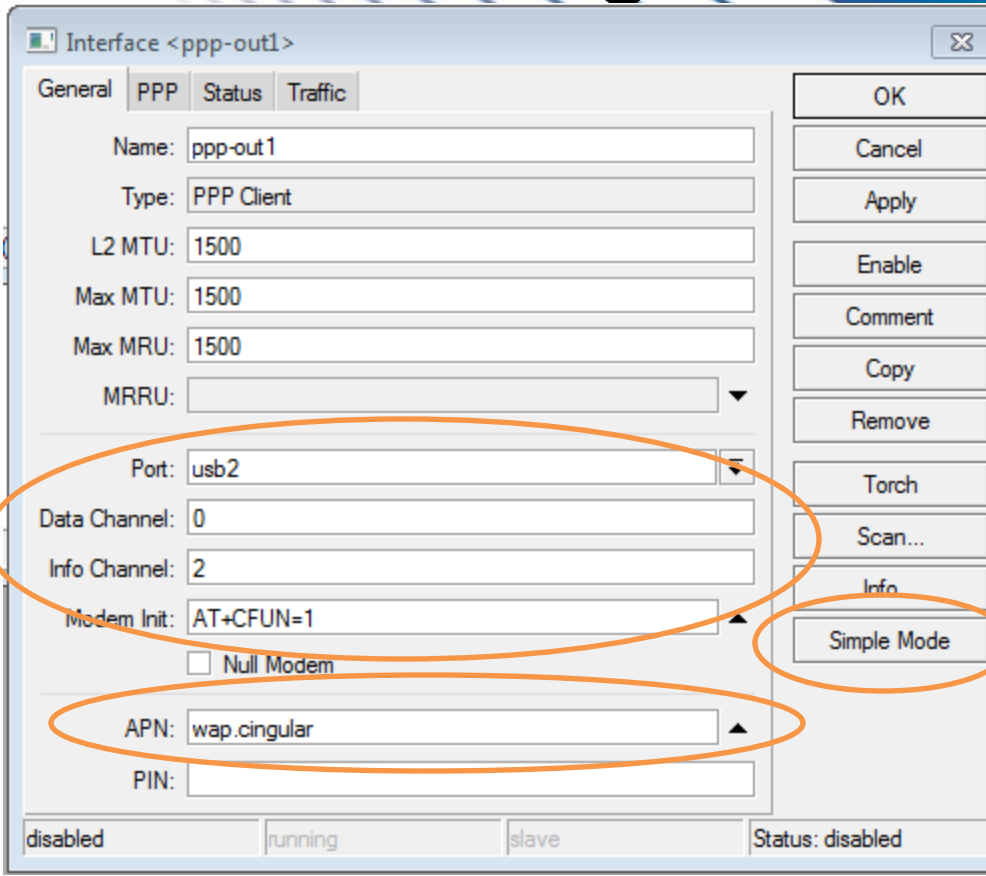

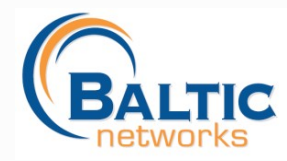

2009

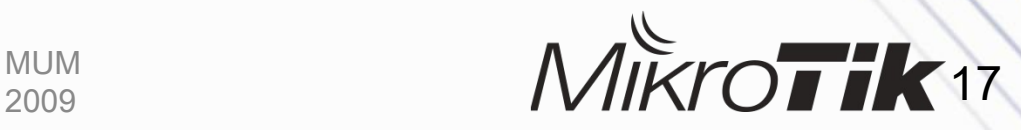

## PPP Config Part 3 – PPP

Settings

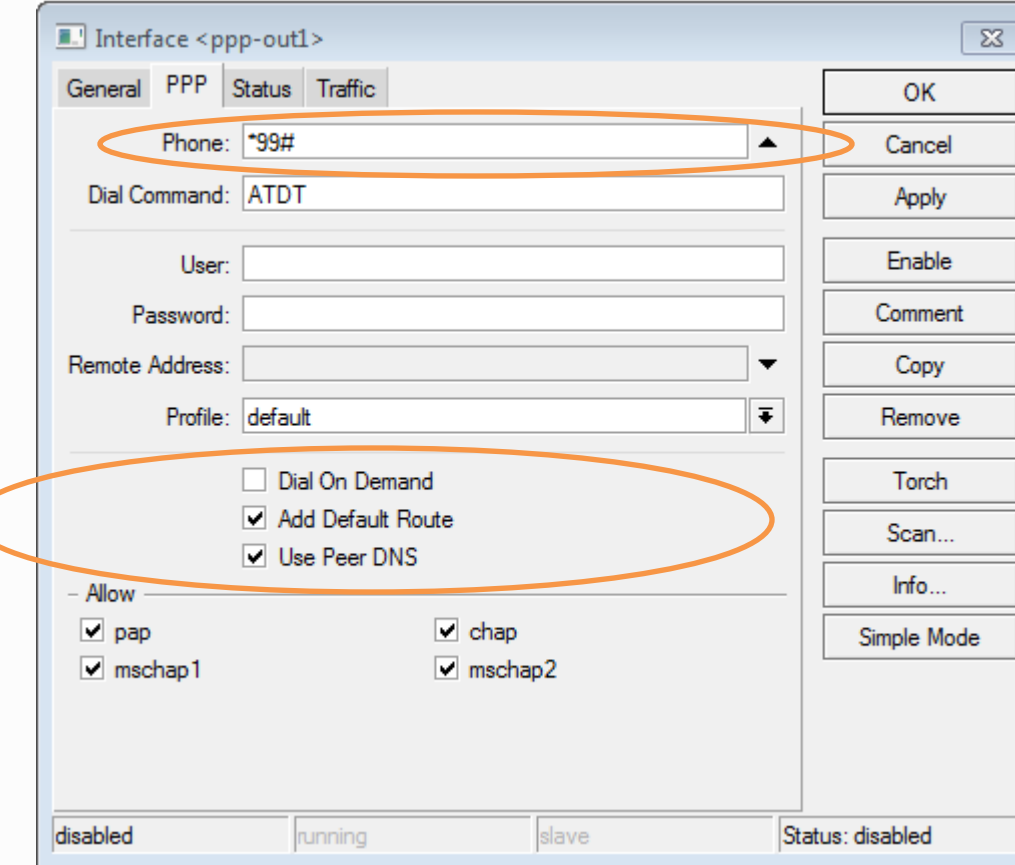

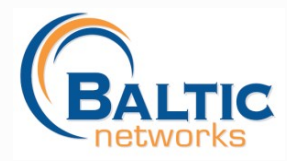

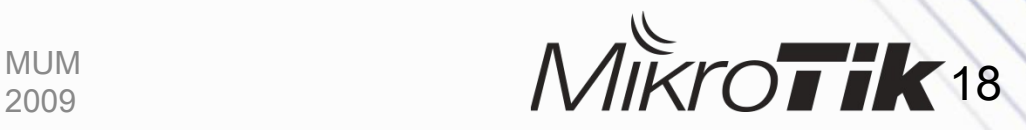

# PPP Config Part 4 - Info

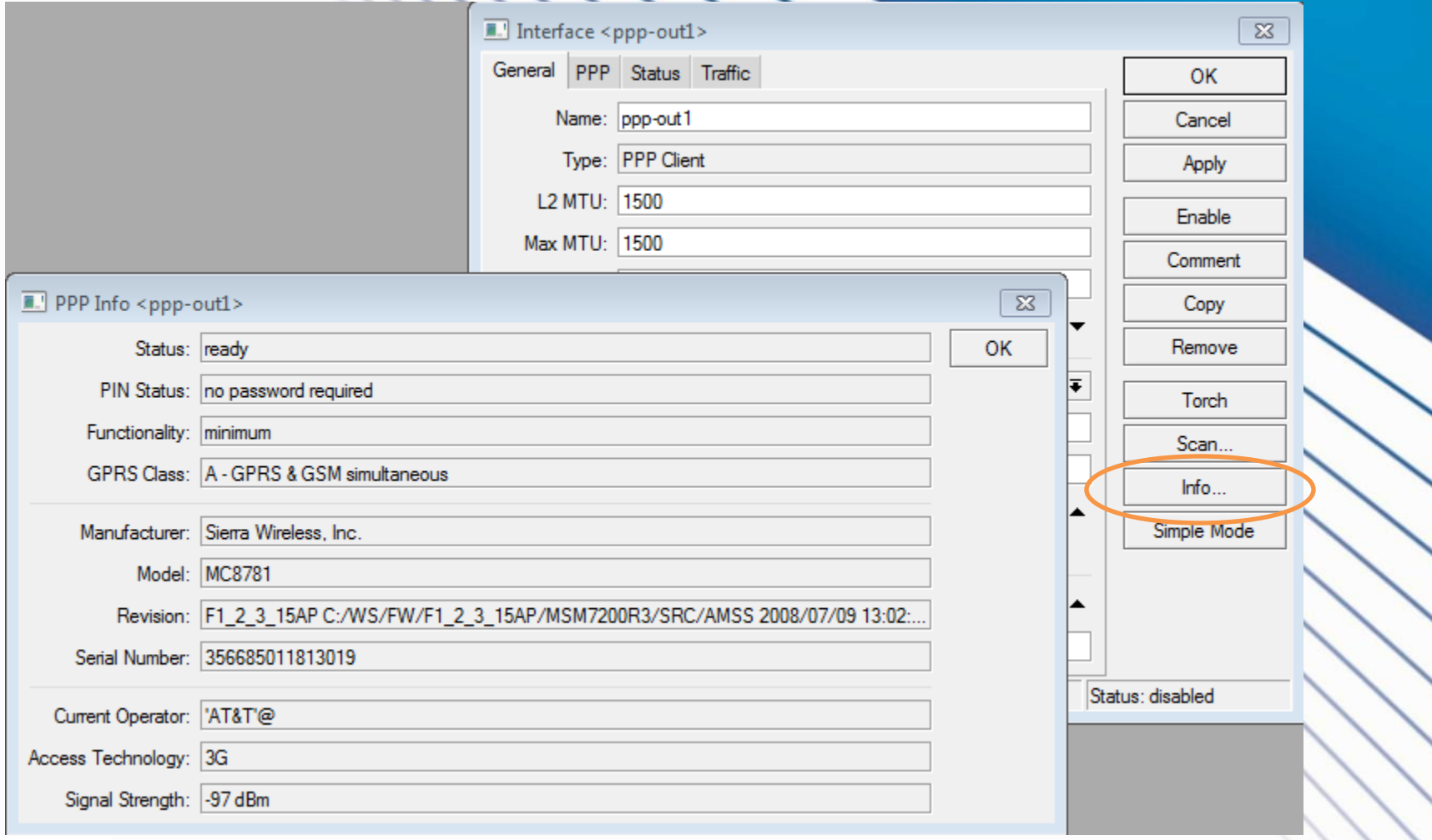

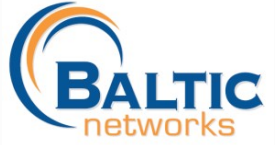

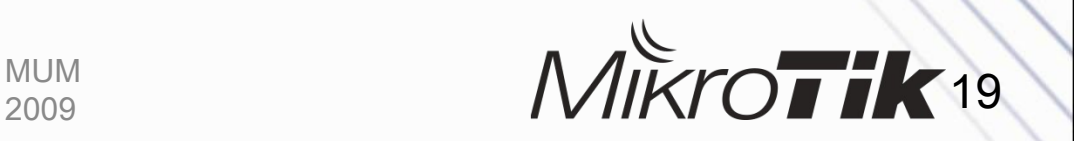

#### 3G Configuration Reminders

- Don't forget to add a SRC-NAT rule to Masquerade your ppp-out1 interface
- If your carrier charges for connect time, select that you want to dial on demand vs. always
- Some carriers will give you private address space, depends on APN you connect to.
- Make sure you are using the default profile and not trying to do encryption

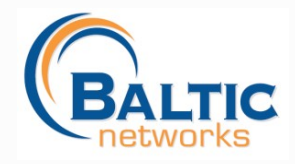

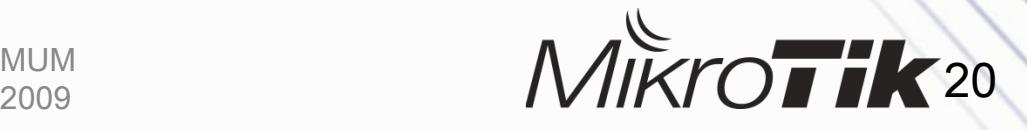

#### Troubleshooting

- **C an you talk to the modem at all?** Try using serial terminal to talk to the modem!
- **Is the SIM card requiring the PIN?** Disable PIN request, or, enter your PIN winbox!
- **C ons ult M ikroTik WiK i** and any 3G/GPRS AT Command Reference!

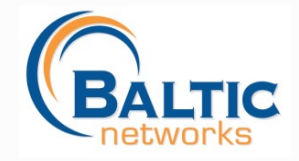

2009

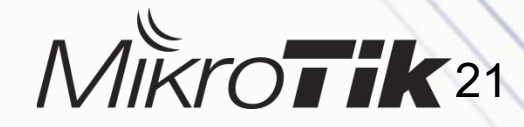

#### References / Live Demonstration

- [http://wiki.mikrotik.com/wiki/Supported\\_Hardware#3G\\_cards](http://wiki.mikrotik.com/wiki/Supported_Hardware)
- <http://www.option.com/>
- <http://www.sierrawireless.com/>
- [http://forum.mikrotik.com](http://forum.mikrotik.com/)
- [http://www.mikrotik.com](http://www.mikrotik.com/)
- [http://www.balticnetworks.com](http://www.balticnetworks.com/)

Thank You!

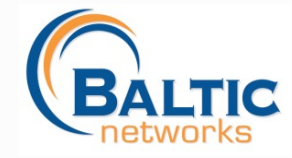

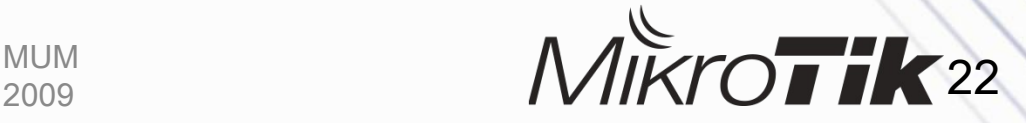